## ةينيبلا PPP-ATM تاكبش نيوكت  $\overline{\phantom{a}}$

## المحتويات

[المقدمة](#page-0-0) [المتطلبات الأساسية](#page-1-0) [المتطلبات](#page-1-1) [المكونات المستخدمة](#page-1-2) [الاصطلاحات](#page-1-3) [تكوين رف 8220 MGX](#page-1-4) [تكوين BPX](#page-2-0) [تكوين الموجه المرفق ب ATM](#page-4-0) [تكوين الموجه التسلسلي المرفق](#page-4-1) [التحقق من الاتصال](#page-4-2) [رف 8220 MGX](#page-4-3) [بي بي إكس](#page-5-0) [الموجهات](#page-5-1) [معلومات ذات صلة](#page-7-0)

### <span id="page-0-0"></span>المقدمة

يحتوي هذا المستند على تكوين بسيط لبروتوكول الاتصال من نقطة إلى نقطة (ATM) PPP. ويقصد منه أن يعمل كمثال على كيفية إعداد شبكات PPP-ATM البينية بين موجهات Cisco ومحولات Cisco أو WAN StrataCom. لمزيد من التفاصيل حول تكوين المكونات المختلفة، ارجع إلى [وثائق معلومات التقنية،](//www.cisco.com/univercd/cc/td/doc/cisintwk/index.htm) و[PPP عبر ATM،](//www.cisco.com/univercd/cc/td/doc/product/software/ios112/atm_ppp.htm) [وميزات PPP](//www.cisco.com/en/US/tech/tk713/tk507/technologies_tech_note09186a0080094862.shtml) [للوصول الظاهري في IOS Cisco.](//www.cisco.com/en/US/tech/tk713/tk507/technologies_tech_note09186a0080094862.shtml)

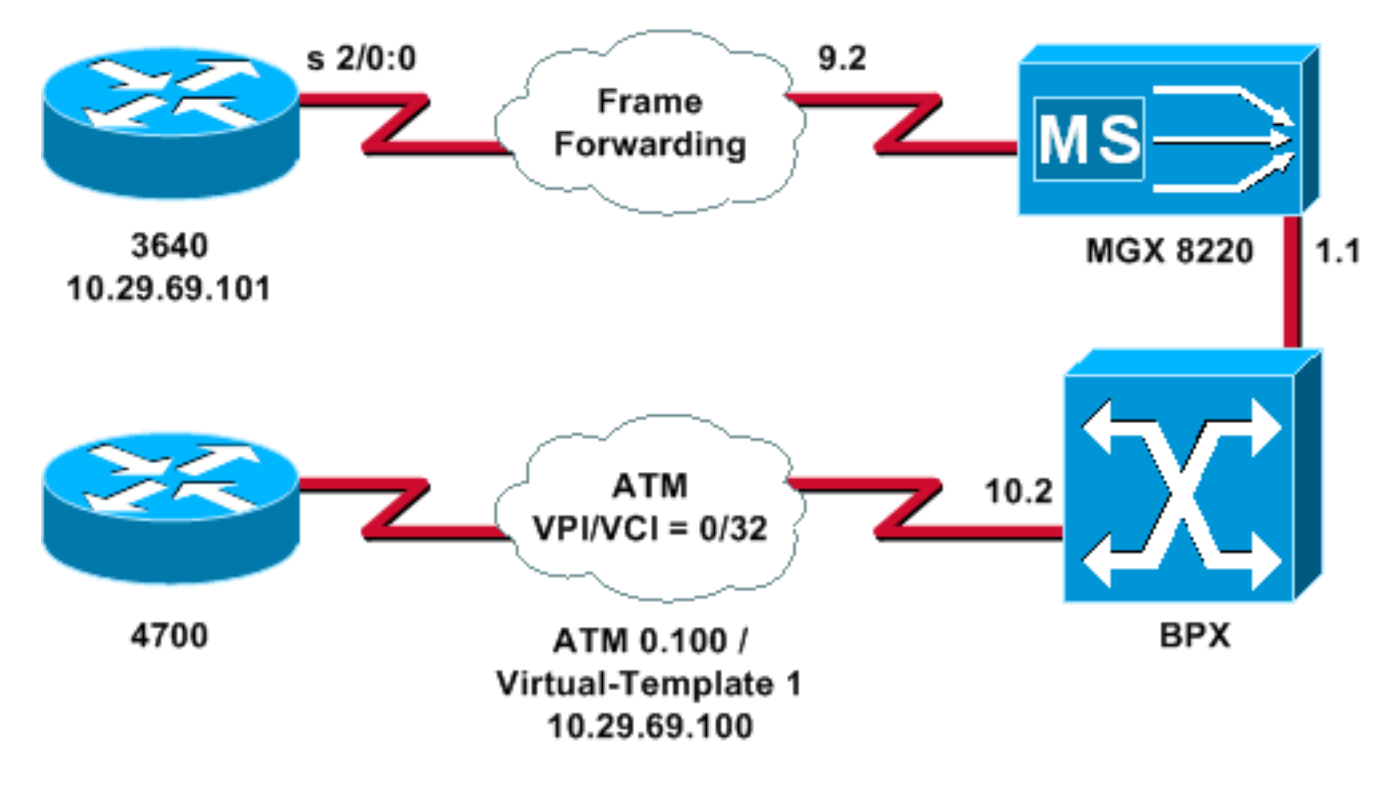

# <span id="page-1-0"></span>المتطلبات الأساسية

#### <span id="page-1-1"></span>المتطلبات

لا توجد متطلبات خاصة لهذا المستند.

#### <span id="page-1-2"></span>المكونات المستخدمة

لا يقتصر هذا المستند على إصدارات برامج ومكونات مادية معينة.

تم إنشاء المعلومات الواردة في هذا المستند من الأجهزة الموجودة في بيئة معملية خاصة. بدأت جميع الأجهزة المُستخدمة في هذا المستند بتكوين ممسوح (افتراضي). إذا كانت شبكتك مباشرة، فتأكد من فهمك للتأثير المحتمل لأي أمر.

.1

#### <span id="page-1-3"></span>الاصطلاحات

للحصول على مزيد من المعلومات حول اصطلاحات المستندات، ارجع إلى <u>اصطلاحات تلميحات Cisco التقنية</u>.

# <span id="page-1-4"></span>تكوين رف 8220 MGX

اتبع هذا الإجراء لتكوين رف 8220 MGX:

```
تحقق من وجود البند.
                                                                              mgx8220a.1.9.FRSM.a > dsplns
                            Line Conn Type Status/Coding Length XmtClock Alarm Stats
                             Type and the Source Alarm and the Source of Alarm and the Source of Alarm and the Source of Alarm and the Source of Alarm and the Source of Alarm and the Source of Alarm and the Source of Alarm and the Source of Alarm and 
                                                ----- ----- -------- -------- ------------- --------- ---- ----
                                           DB-15 dsx1ESF Dis/dsx1B8ZS 0-110 ft LocalTim 9.1
                                           DB-15 dsx1ESF Dis/dsx1B8ZS 0-110 ft LocalTim 9.2
                                           DB-15 dsx1ESF Dis/dsx1B8ZS 0-110 ft LocalTim 9.3
                                           DB-15 dsx1ESF Dis/dsx1B8ZS 0-110 ft LocalTim 9.4
                                                                                   LineNumOfValidEntries: 4
                                                                                              Syntax : dsplns
                                                                                                      تمكين البند.
.2mxg8820a.1.9.FRSM.a > addln 2
                                                                                       < mxg8820a.1.9.FRSM.a
إذا نجح ذلك، فستحصل على المطالبة فقط مرة أخرى، يمكنك إصدار الأمر dsplns مرة أخرى، لضمان تمكين
                                                                                                           الحالة.
                                                                              mgx8220a.1.9.FRSM.a > dsplns
                            Line Conn Type Status/Coding Length XmtClock Alarm Stats
                             Type and the Source Alarm and the Source of Alarm and the Source of Alarm and the Source of Alarm and the Source of Alarm and the Source of Alarm and the Source of Alarm and the Source of Alarm and the Source of Alarm and 
                                        ----- ----- -------- -------- ------ ------ --------- ----- ----
                                           DB-15 dsx1ESF Dis/dsx1B8ZS 0-110 ft LocalTim 9.1
                               DB-15 dsx1ESF Ena/dsx1B8ZS 0-110 ft LocalTim No No 9.2
                                           DB-15 dsx1ESF Dis/dsx1B8ZS 0-110 ft LocalTim 9.3
                                           DB-15 dsx1ESF Dis/dsx1B8ZS 0-110 ft LocalTim 9.4
                                                                                   LineNumOfValidEntries: 4
```
Syntax : **dsplns**

.3 أستخدم الأمر confln لتغيير معلمات الخط لتلبية إحتياجات بيئتك. إضافة تكوين المنفذ المنطقي.يوضح هذا المثال كيفية إعداد منفذ 1T بالكامل (24 قناة) بين الرف 3640 و .4 8220 MGX، مع نوع منفذ الإطار إلى الأمام: mgx8220a.1.9.FRSM.a > **addport 1 2 2 1 24 3**

> قم بإصدار الأمر dspports للتحقق من إضافة المنفذ ومن صحة التكوين. mgx8220a.1.9.FRSM.a > **dspports**

Port Ena/Speed EQServ SignalType T391 T392 N391 N392 N393 Type Alarm Ratio ----- -------- ---- ---- ---- ---- ---- ------------ ------ --------- ------ Add/1536k 1 NoSignalling 10 15 6 3 4 frForwar No 9.2.1 Number of ports: 1 PortDs0UsedLine1: 0x00000000 PortDs0UsedLine2: 0x00ffffff PortDs0UsedLine3: 0x00000000 PortDs0UsedLine4: 0x00000000 PortNumNextAvailable: 36

Syntax : **dspports**

6. إضافة قناة إعادة توجيه الإطارات.الآن أنت جاهز لإضافة قناة إعادة توجيه الإطارات. توضح هذه الخطوة كيفية إضافة اتصال باستخدام القناة المنطقية رقم 100 على المنفذ المنطقي 1 (الجداول الزمنية من 1 إلى 24). يتم تكوينه باستخدام معرف اتصال إرتباط البيانات (0 (DLCI باستخدام CIR بقيمة 1536000 باستخدام إعادة توجيه الإطارات. ومفهوم DLCI مضلل بعض الشيء. لا تقوم إتصالات إعادة توجيه الإطارات بحركة مرور البيانات المباشرة استنادا إلى معرف فئة المورد (DLCI(.في هذا المثال، يتم إستخدام قيمة DLCI كحامل مكان: mgx8220a.1.9.FRSM.a > **addchan 100 1 0 1536000 5**

> SAR-MSG>>LCN 100 is enabled دققت القناة: mgx8220a.1.9.FRSM.a > **dspchans** DLCI Chan EQ I/EQDepth I/EQDEThre I/EECNThre Fst/ DE Type Alarm ----- ----- --- --- ----- ----- ----- ----- ----- ----- -- ---- ------------ Dis/Dis frFor No 6553/6553 32767/32767 65535/65535 2 100 9.2.1.1000 Number of channels: 1 ChanNumNextAvailable: 23 Syntax : **dspchans**

## <span id="page-2-0"></span>تكوين BPX

اتبع هذا الإجراء لتكوين BPX:

تأكد من أن منفذ واجهة خدمة ASI (ATM (مرتفع ونشيط.فوق الحد: .1

**upln 10.2**

.5

.7

Line Type Current Line Alarm Status (OC3 Major - Loss of Sig (RED 10.1 OC3 Clear - OK 10.2 (T3 Major - Loss of Sig (RED 11.1 T3 Clear - OK 11.2

Last Command: **dsplns**

أصدرت الدعم أمر أن up الميناء. bpx8620a TN Cisco BPX8620 9.3.45 Jul. 10 2003 05:23 EDT

> [ Port: 10.2 [ACTIVE Interface: MMF-2 Type: UNI Util Use: Disabled% (Speed: 353208 (cps (Shift: SHIFT ON HCF (Normal Operation VBR Queue Depth: 492

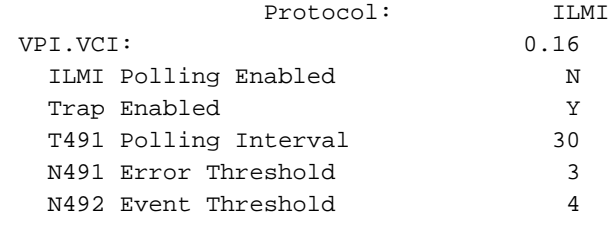

Last Command: **upport 10.2**

قم بإصدار الأمر dspport للتأكد من أن المنفذ نشط.أصدرت ال confPort أمر أن يجعل أي تغير إلى الميناء أن يكون ضروري أن يكيف الميناء تشكيل إلى بيئتك. إضافة الرف إلى الشبكة.حتى خط الاتصال على منفذ 1.1 BNI: .2

**uptrk 1.1**

إضافة رف 8220 MGX المتصل ب :1.1

**addshelf 1.1 A**

- تحقق من وجود رف 8220 MGX على الشبكة.قم بإصدار الأمر dspnode لمعرفة ما إذا كان رف MGX .3 8220 مدرجا أم لا.
- قم بإضافة الاتصال من ASI) المنفذ 10.2) إلى 1.1) BNI (حيث يكون رف 8220 MGX موجودا.أستخدم رقم .4الفتحة (9) ورقم القناة (100) الذي تم تكوينه في قسم [تكوين رف 8220 MGX](#page-1-4).

**\* \* \* \* \* \* \* \* \* addcon 10.2.0.32 bpx8620a 1.1.9.100 atfr \* 1536**

قد يكون الاتصال نفس العقدة أو عقدة مختلفة في الشبكة.يجب أن تتطابق جودة الخدمة ومتطلبات النطاق الترددي مع متطلبات الشبكة. في هذا المثال، تمت مطابقة إعداد معدل الخط الذي يبلغ 1536 كيلوبت في الثانية على رف 8220 MGX مع PCR، وتم تعيين CIR بحيث يساوي SCR.قم بإصدار الأمر dspcon للتحقق من عملك.

> bpx8620a TN Cisco BPX8620 9.3.45 Jul. 10 2003 05:25 EDT Conn: 10.2.0.32 bpx8620a 1.1.9.100 atfr Status:OK PCR(0+1) SCR MBS MCR SCR EN UPC CLP RM % util y y n/n 100/100 1/1 --/-- 1000/1000 1536/1536 1536/1536

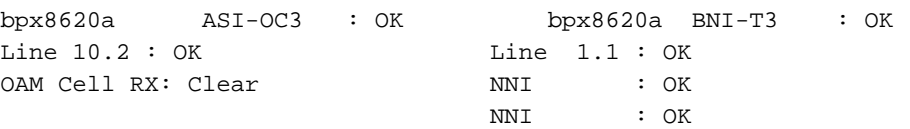

Last Command: **dspcon 10.2.0.32**

# <span id="page-4-0"></span>تكوين الموجه المرفق ب ATM

يجب أن يكون الموجه المرفق ATM) أي 4700 Cisco، في المثال) يشغل إصدارا من برنامج IOS Cisco®الذي يدعم وظيفة PPP-ATM. تمت إضافة هذه الميزة في صورة 11.2(4)F لأنظمة أساسية معينة. تحقق من ملاحظات الإصدار لضمان تضمين هذه الوظيفة في إصدار IOS Cisco على الموجه الخاص بك.

هذا هو التكوين المطلوب للموجه المرفق ب ATM.

ملاحظة: يتم تضمين عنصري اسم المضيف واسم المستخدم لمفاوضات CHAP.

hostname bell

username wansw-3640-2 password *chappwd* ! interface Virtual-Template1 ip address 10.29.69.100 255.255.255.0 cdp enable ppp authentication chap ! ! interface ATM0 no ip address ! interface ! ATM0.100 point-to-point atm pvc 10 0 32 aal5ppp 1536 1535 96 virtual-template 1

# <span id="page-4-1"></span>تكوين الموجه التسلسلي المرفق

يستخدم هذا المثال موجه 3640 Cisco مع وحدة خدمة قناة متكاملة (CSU(، والتي تتطلب تكوين معلومات وحدة التحكم أيضا. إذا كنت تستخدم وحدة خدمة قناة خارجية/وحدة خدمة بيانات (DSU/CSU (لسلسلة ،2500 على سبيل المثال، يلزم تكوين وحدة التحكم.

هذا هو تكوين 3640 Cisco المرفق برف 8220 MGX:

hostname wansw-3640-2

!

username bell password *chappwd* ! controller T1 2/0 framing esf linecode b8zs channel-group 0 timeslots 1-24 speed 64 ! interface Serial2/0:0 ip address 10.29.69.101 255.255.255.0 ! encapsulation ppp ppp authentication chap

# <span id="page-4-2"></span>التحقق من الاتصال

#### <span id="page-4-3"></span>رف 8220 MGX

قم بإصدار الأمر dSpchannel للاطلاع على الإطارات ووحدات البايت التي تجتاز الواجهة التسلسلية لهذه القناة المحددة:

mgx8220a.1.9.FRSM.a > **dspchancnt 100**

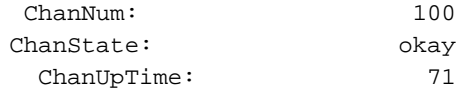

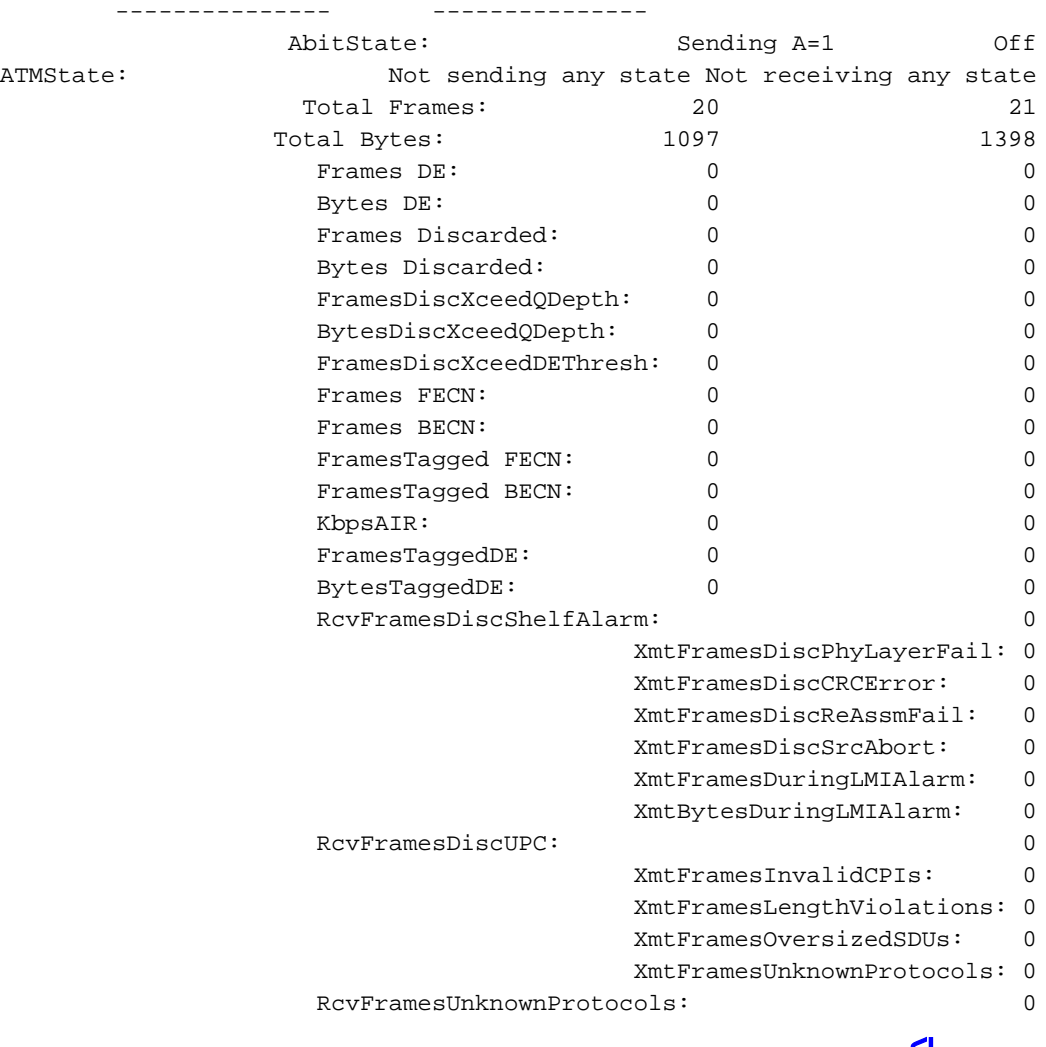

<span id="page-5-0"></span><u>بي بي إكس</u>

على جانب BPX، قم بإصدار الأمر dspchstats للحصول على عدد خلايا لواجهة ATM.

bpx8620a TN Cisco BPX8620 9.3.45 Jul. 10 2003 05:25 EDT (-) Channel Statistics for 10.2.0.32 Cleared: Sep. 10 1997 05:26 PCR: 2170 cps Collection Time: 0 day(s) 00:00:36 Corrupted: NO Traffic Cells Avg CPS %util From Port : 37 1 0 To Network : 37 1 0 From Network: 44 1 0 To Port : 44 1 0

This Command: **dspchstats 10.2.0.32**

#### <span id="page-5-1"></span><mark>الموجهات</mark>

بالنسبة للموجه التسلسلي المتصل، قم بإصدار الأمر show interface serial للتحقق من فتح بروتوكول التحكم في الارتباط (LCP (وأي بروتوكولات تحكم أخرى مطلوبة، وللتحقق من مرور حركة المرور.

wansw-3640-2# **show interface serial 2/0:0**

Serial2/0:0 is up, line protocol is up Hardware is DSX1 Internet address is 10.29.69.101/24

MTU 1500 bytes, BW 1536 Kbit, DLY 20000 usec, rely 255/255, load 1/255 (Encapsulation PPP, loopback not set, keepalive set (10 sec **LCP Open Open: IPCP, CDP**  Last input 00:00:04, output 00:00:04, output hang never Last clearing of "show interface" counters 01:02:05 Input queue: 0/75/1 (size/max/drops); Total output drops: 0 Queueing strategy: weighted fair (Output queue: 0/64/0 (size/threshold/drops (Conversations 0/1 (active/max active (Reserved Conversations 0/0 (allocated/max allocated minute input rate 0 bits/sec, 0 packets/sec 5 minute output rate 0 bits/sec, 0 packets/sec 5 packets input, 21903 bytes, 0 no buffer 570 Received 0 broadcasts, 0 runts, 0 giants, 0 throttles input errors, 1 CRC, 0 frame, 0 overrun, 0 ignored, 1 abort 1 packets output, 25962 bytes, 0 underruns 737 output errors, 0 collisions, 50 interface resets 0 output buffer failures, 0 output buffers swapped out 0 carrier transitions 4 Timeslot(s) Used:1-24, Transmitter delay is 0 flags بالنسبة للموجه المتصل ب ATM، قم بإصدار الأمر show interface virtual-access لعرض واجهة الوصول

الظاهرية وتقييم الاتصال.

#### bell# **show interface virtual-access 1**

Virtual-Access1 is up, line protocol is up Hardware is Virtual Access interface Internet address is 10.29.69.100/24 MTU 1500 bytes, BW 100000 Kbit, DLY 100000 usec, rely 255/255, load 1/255 (Encapsulation PPP, loopback not set, keepalive set (10 sec DTR is pulsed for 5 seconds on reset **LCP Open Open: IPCP, CDP**  Bound to ATM0.100 VCD: 10, VPI: 0, VCI: 32 Cloned from virtual-template: 1 Last input 00:00:08, output never, output hang never Last clearing of "show interface" counters 00:43:41 Queueing strategy: fifo Output queue 0/40, 0 drops; input queue 0/75, 0 drops minute input rate 0 bits/sec, 0 packets/sec 5 minute output rate 0 bits/sec, 0 packets/sec 5 packets input, 14956 bytes, 0 no buffer 386 Received 0 broadcasts, 0 runts, 0 giants input errors, 0 CRC, 0 frame, 0 overrun, 0 ignored, 0 abort 0 packets output, 17424 bytes, 0 underruns 476 output errors, 0 collisions, 0 interface resets 0 output buffer failures, 0 output buffers swapped out 0 carrier transitions 0

في هذا المثال، تم تكوين كلا الموجهين لاستخدام بروتوكول أستكشاف CDP (Cisco(. تتحقق نظرة سريعة على الجدول المجاور لبروتوكول CDP من الاتصال.

#### wansw-3640-2# **show cdp neighbors**

Capability Codes: R - Router, T - Trans Bridge, B - Source Route Bridge S - Switch, H - Host, I - IGMP, r - Repeater

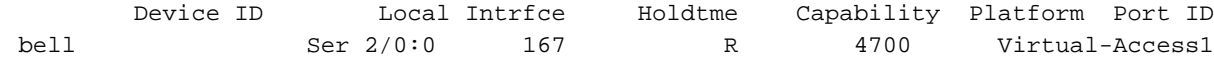

Capability Codes: R - Router, T - Trans Bridge, B - Source Route Bridge S - Switch, H - Host, I - IGMP, r - Repeater

Device ID Local Intrfce Holdtme Capability Platform Port ID wansw-3640-2 Virtual-Access1153 R 3640 Ser 2/0:0

#### <span id="page-7-0"></span>معلومات ذات صلة

- [دليل إلى الأسماء والألوان الجديدة لمنتجات تحويل شبكات WAN](//www.cisco.com/en/US/products/hw/switches/ps525/products_tech_note09186a0080094bd2.shtml?referring_site=bodynav)
	- <u>[التنزيلات برنامج تحويل WAN](//tools.cisco.com/support/downloads/go/Redirect.x?mdfid=274259371&referring_site=bodynav)</u>( العملاء <u>المسجلون</u> فقط)
		- [الدعم التقني والمستندات Systems Cisco](//www.cisco.com/cisco/web/support/index.html?referring_site=bodynav)

ةمجرتلا هذه لوح

ةي الآلال تاين تان تان تان ان الماساب دنت الأمانية عام الثانية التالية تم ملابات أولان أعيمته من معت $\cup$  معدد عامل من من ميدة تاريما $\cup$ والم ميدين في عيمرية أن على مي امك ققيقا الأفال المعان المعالم في الأقال في الأفاق التي توكير المالم الما Cisco يلخت .فرتحم مجرتم اهمدقي يتلا ةيفارتحالا ةمجرتلا عم لاحلا وه ىل| اًمئاد عوجرلاب يصوُتو تامجرتلl مذه ققد نع امتيلوئسم Systems ارامستناه انالانهاني إنهاني للسابلة طربة متوقيا.